# **NuDAQ<sup>â</sup>**

# PET-48DIO

**Programmable 48-bit DIO Event, and Timer Cards User's Guide**

©Copyright 1997~2000 ADLINK Technology Inc. All Rights Reserved.

#### Manual Rev. 3.22: April 17, 2000

The information in this document is subject to change without prior notice in order to improve reliability, design and function and does not represent a commitment on the part of the manufacturer.

In no event will the manufacturer be liable for direct, indirect, special, incidental, or consequential damages arising out of the use or inability to use the product or documentation, even if advised of the possibility of such damages.

This document contains proprietary information protected by copyright. All rights are reserved. No part of this manual may be reproduced by any mechanical, electronic, or other means in any form without prior written permission of the manufacturer.

#### **Trademarks**

NuDAQ $^{\circledR}$  is registered trademarks of ADLINK Technology Inc.

Other product names mentioned herein are used for identification purposes only and may be trademarks and/or registered trademarks of their respective companies.

# **Getting service from ADLINK**

Customer Satisfaction is always the most important thing for ADLINK Tech Inc. If you need any help or service, please contact us and get it.

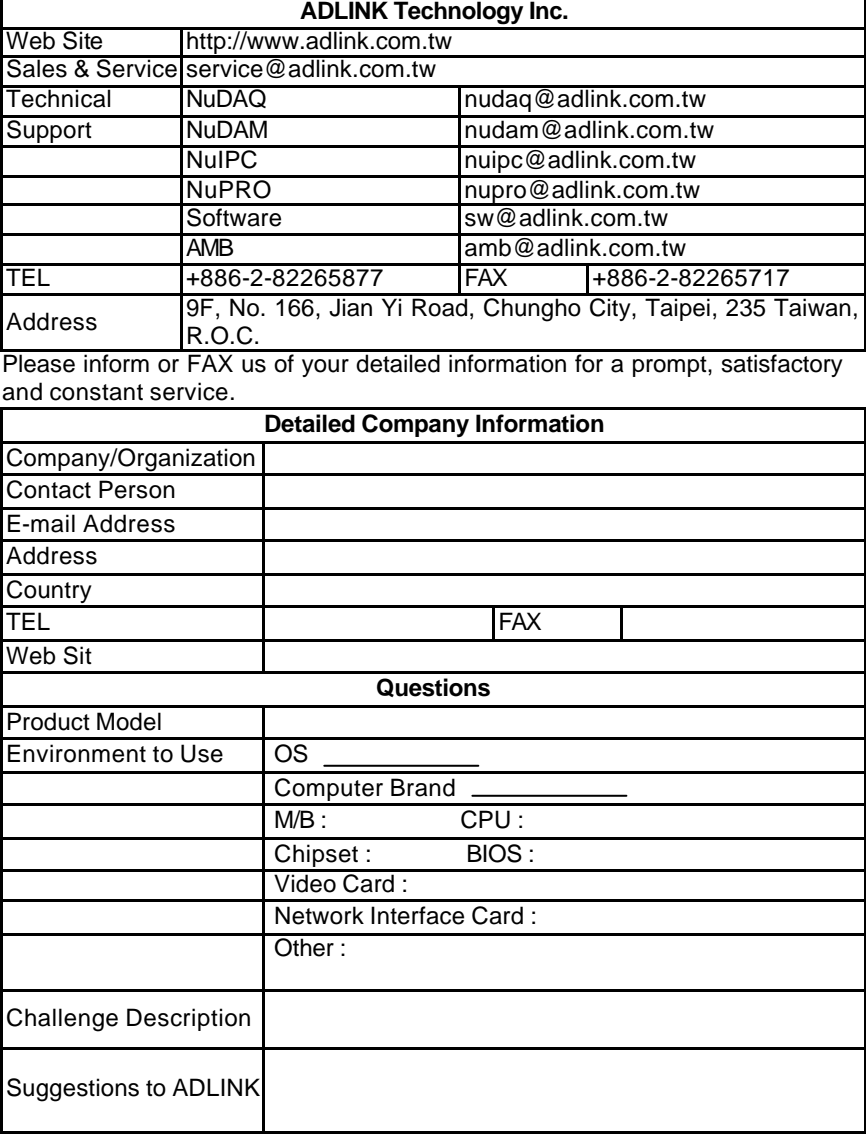

# **Contents**

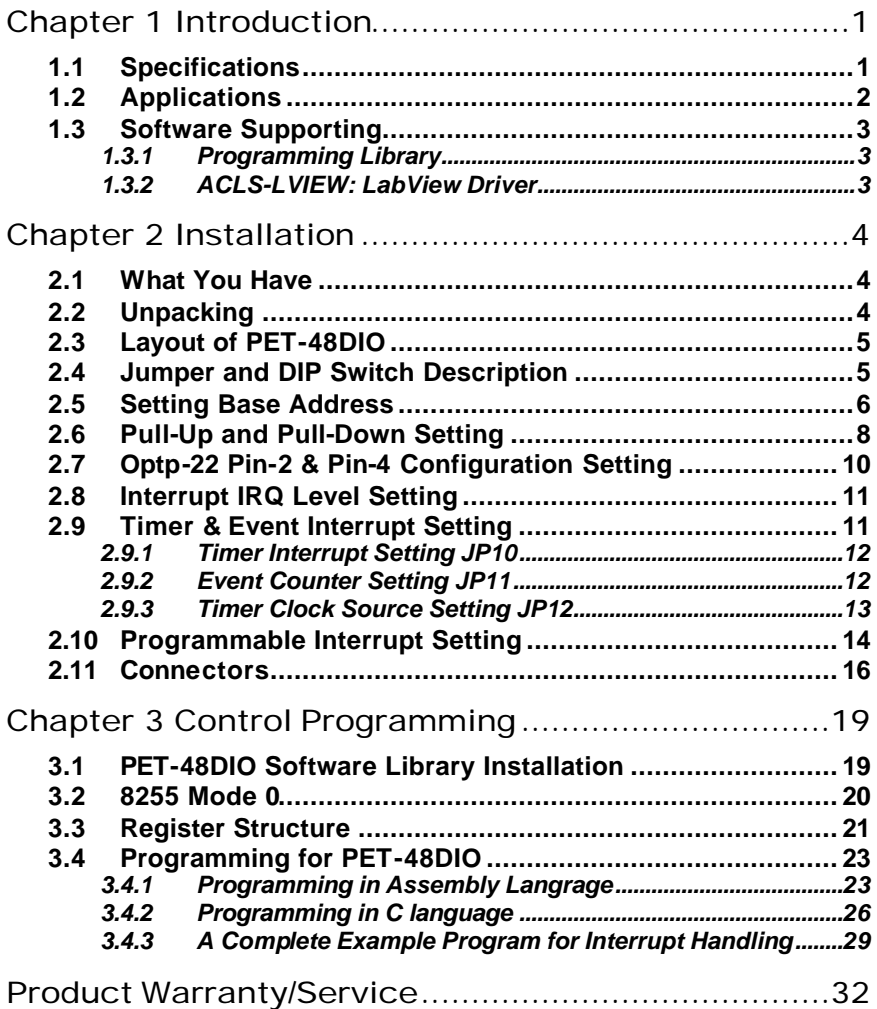

# How to Use This Guide

This manual is designed to help you use the 7248/96 series products. It describes how to modify and control various functions on the cards to meet your requirements. It is divided into five chapters:

- Chapter 1, "Introduction," gives an overview of the product features. applications, and specifications.
- Chapter 2, "Installation," describes how to install the 7248/96 series products. The layout of are shown, the jumper settings, the connectors specifications, and the notes for installation are described.
- Chapter 3, "Register Structure & Format," describes the low-level register structure and format of the PCI-7224/7248/7296.
- Chapter 4, "Operation Theorem" describes more details about the versatile functions, including DIO, timer / counter, and interrupt systems.
- Chapter 5, "Software Library" specifies the software library of C language under DOS environment that makes you can operate the functions on this card easily.

# 1

# **Introduction**

The PET-48DIO is a digital input / output add-on card with 48 programmable I/O ports for IBM PC or compatibles. In addition to programmable I/O ports, an event counting and a timer pacer for interrupt are also included. The 48 programmable input / output ports are divided into two 24 programmable input / output ports for each group. Its pin assignment is fully compatible with opto-22 standard.

The features of the PET-48DIO include an event counter to count events that come from input port, a timer pacer for interrupt trigger, and four input ports can be as programmable real time interrupt source. These functionality make the PET-48DIO are very powerful to support complex digital I/O control applications.

Only two bytes of I/O address are occupied by PET-48DIO, it lets more cards can be installed in one system. All digital input / output ports are TTL compatible and use the 74LS244 as driver and buffer circuit to provide higher driving capacity for outputs and lower loading current for inputs than regular TTL circuit.

### 1.1 Specifications

#### ÿ **General Specification**

- 48 programmable input / output ports
- High output driving capacity
- Low input loading
- One 16-bit programmable event counter
- One 32-bit programmable timer pacer
- Interrupt IRQ : IRQ3, ..., IRQ15 (9 levels jumper selectable)

#### ÿ **Digital Input**

Logic level 0 : From -0.5 V to 0.8 V

- Logic level 1 : From 2.0 V to 5.0 V
- l Input loading: 0.2 mA at 0.4 V
- Input hysteresis: From 0.2 V to 0.4 V
- **•** Frequency Response: 500 KHZ

#### ÿ **Digital Output**

- Current sink of logic level 0 : 24 mA Max,
- Current source of logic level 1 : 15 mA Max.
- Driving capacity : 15 TTL's gate
- **•** Frequency Response: 500 KHZ

#### ÿ **Programmable Event counter**

- Frequency Response: DC to 2 MHZ
- Counter ranger : From 1 to 65536
- **Trigger edge: Rising edge or falling edge**

#### ÿ **Programmable Timer Pacer**

- Clock frequency : 32.768 KHZ or 2 MHZ
- **•** Frequency divider : Programmable
- $\bullet$  Counter : 32-bit ( two 16-bit counters cascaded together)

#### ÿ **Source of Interrupt**

- Event counter count up
- **•** Timer time out
- Input from ports

## 1.2 Applications

#### ÿ **Digital Input**

- **•** Contact closure monitoring
- **•** Switch status monitoring
- **•** BCD interface receiver
- Digital signal interface

#### ÿ **Digital Output**

- $\bullet$  Industrial ON / OFF control
- **•** Digital signal interface
- **BCD** interface driver

## 1.3 Software Supporting

#### **1.3.1 Programming Library**

For the customers who are writing their own programs, we provide MS-DOS Borland C/C++ programming library which is included in the ADLINK all-in-one CD.

ACLS-DLL1 is the Development Kit for NuDAQ ISA-Bus Cards with digital I/O, Windows 3.1/95/98/NT. ACLS-DLL1 can be used for many programming environments, such as VC++, VB, Delphi.

The ACLS-DLL1 included in the ADLINK CD is 2-hour demo version, you can install it without series code and use it for 2 hours. Please contact with your dealer to purchase the formal version.

#### **1.3.2 ACLS-LVIEW: LabView Driver**

The ACLS-LVIEW includes the PET-48DIO's, which is used to interface with NI's LabView software package. The ACLS-LVIEW supports Windows-95/98/NT.

# 2

# **Installation**

This chapter describes how to install the PET-48DIO in your PC system.

#### 2.1 What You Have

In addition to this *User's Manual*, the package includes the following items:

#### ÿ **PET-48DIO 48-bit DIO Event, and Timer Board**

#### ÿ **ADLINK CD**

If any of these items is missing or damaged, contact the dealer from whom you purchased the product. Save the shipping materials and carton in case you want to ship or store the product in the future.

# 2.2 Unpacking

Your PET-48DIO card contains sensitive electronic components that can be easily damaged by static electricity.

The card should be done on a grounded anti-static mat. The operator should be wearing an anti-static wristband, grounded at the same point as the anti-static mat.

Inspect the card module carton for obvious damage. Shipping and handling may cause damage to your module. Make sure there are no shipping and handling damages on the module before processing.

After opening the card module carton, extract the system module and

place it only on a grounded anti-static surface component side up. Again inspect the module for damage. Press down on all the socketed IC's to make sure that they are properly seated. Do this only with the module place on a firm flat surface.

#### Note: **DO NOT APPLY POWER TO THE CARD IF IT HAS BEEN DAMAGED. You are now ready to install your PET-48DIO**

### 2.3 Layout of PET-48DIO

This card has 14 jumpers, 2 connectors and 1 DIP switch, and their positions are shown in the figure 2.1 below.

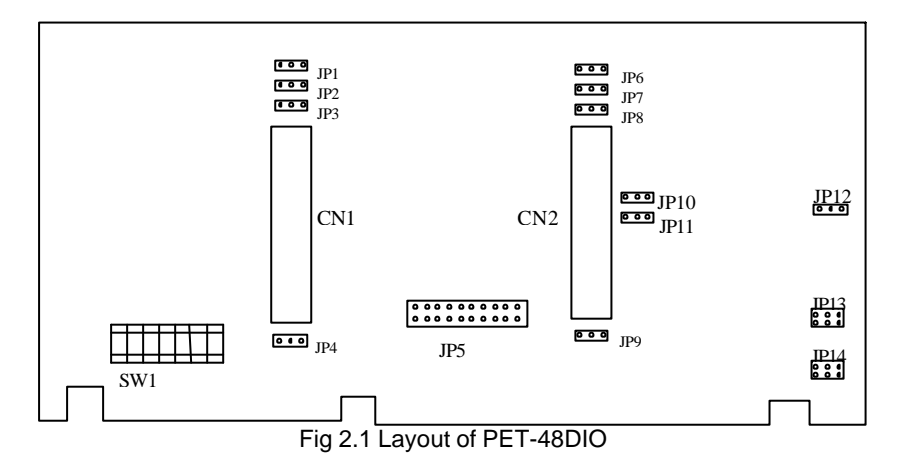

## 2.4 Jumper and DIP Switch Description

You can change the PET-48DIO channels and the base address by setting jumpers and DIP switches on the card. The card's jumpers and switches are preset at the factory. You can change the jumper settings for your own applications.

A jumper switch is closed (sometimes referred to as "shorted") with the plastic cap inserted over two pins of the jumper. A jumper is open with the plastic cap inserted over one or no pin(s) of the jumper.

## 2.5 Setting Base Address

You can change the PET-48DIO's I/O port address by setting Dual in Line Package switch (**SW1**) on the board. Under normal circumstances, you should not need to change the switch settings.

PET-48DIO requires two consecutive address locations in I/O address space. The base address of the PET-48DIO is restricted by the following conditions.

- **1.** The base address must be within the range 000hex to 3FBhex.
- **2.** The base address should not conflict with any PC reserved I/O address. see Appendix A.
- **3.** The base address must not conflict with any add-on card on your own PC. Please check your PC before installing the PET-48DIO.

The PET-48DIO's I/O port base address is selectable by an 8 position DIP switch SW1. The default base address setting is **Hex 300** is illustrated as Figure 2.2 below. All possible base addresses for I/O port from Hex 000 to Hex 3FB are described in Table 2.1 on next page.

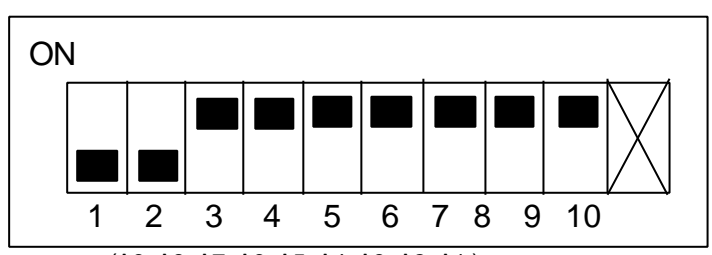

**SW1 Default Base Address = 300H**

 (A9 A8 A7 A6 A5 A4 A3 A2 A1 ) Figure 2.2: Default Address Setting

#### I/O address setting shows as table below:

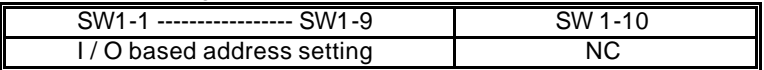

#### **Functionality of SW1**

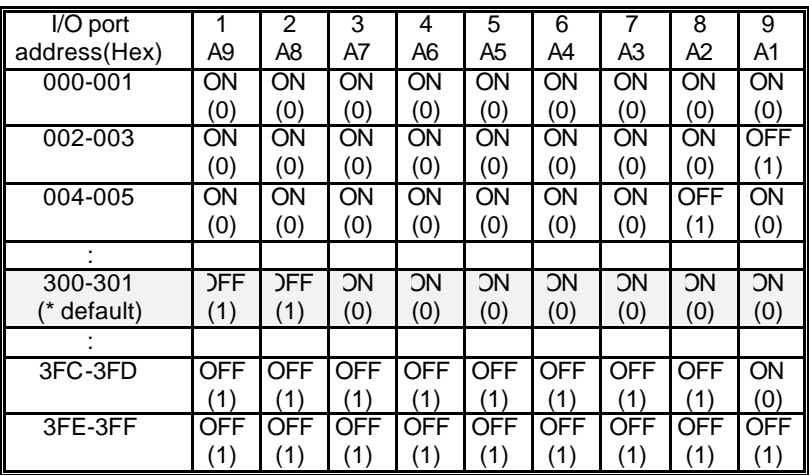

(\*) : default setting

ON : 0 OFF : 1.

A1, ... A9 are correspond to PC address lines.

Table 2.1 I/O Base Adress Table

# 2.6 Pull-Up and Pull-Down Setting

The input / output ports of PET-48DIO emulate as two Intel 8255 general purpose programmable peripheral interfaces(PPI). Figure 2.2 shows PET-DIO48's I/O ports equally block diagram.

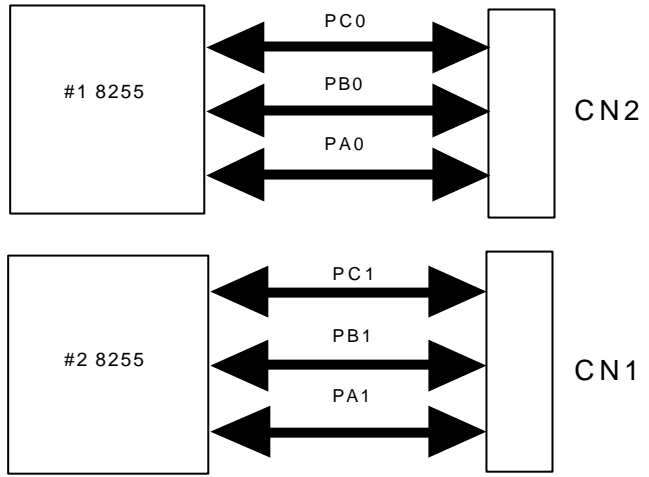

Figure 2.3 I / O port's block diagram

There are six build-in jumpers on PET-48DIO for pull up and pull down the I/O ports. The PET-48DIO can pull up PA, PB, PC to +5V, and pull down PA, PB, and PC to ground.A typical application where pull up resistors are used to monitor switch closure.

One network( Figure 2.4) is associated with each group of line. These networks can be quickly connected to a voltage source (pull up) or ground (pull down) through on board jumper setting.

The Pull-Up and Pull-Down configuration of each port is set by the jumper JP1, JP2, JP4, JP6, JP7, and JP9, respectively. The port configuration and its corresponding jumper are listed in below table.

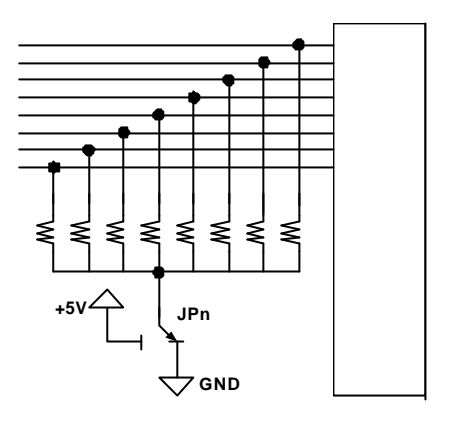

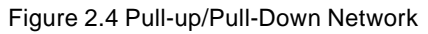

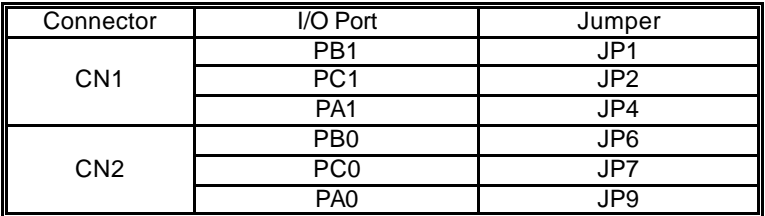

#### **Table 2.2 Jumper for Pull-Up/Pull-Down Setting**

( Jumper settting of for JP1, JP2, JP4, JP6, JP7, and JP9)

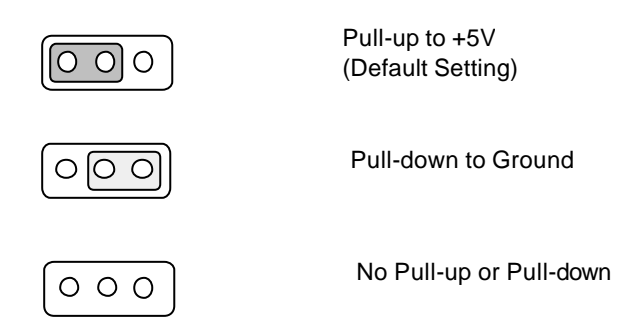

2.7 Optp-22 Pin-2 & Pin-4 Configuration Setting

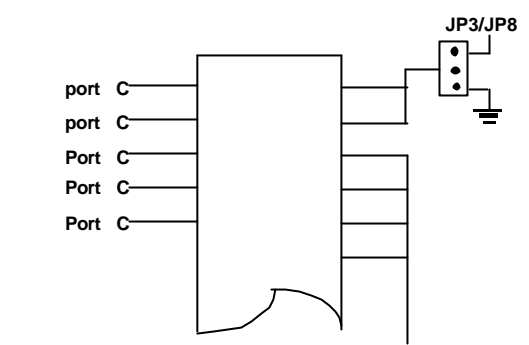

Figure 2.5 Connector of CN1 and CN2

The pin-2 and pin-4 of CN1 and CN2 can be configuration as +12V or Ground (GND). The JP3 and JP8 are used for the configuration of CN1 and CN2, respectively. The jumper settings are illustrated as below.

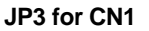

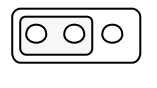

Opto-22 Connector CN1 pin connect to +12V

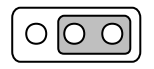

Opto-22 Connector CN1 pin connect to ground (default)

**JP8 for CN2**

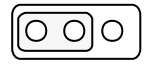

Opto-22 Connector CN2 pin connect to +12V

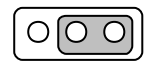

Opto-22 Connector CN2 pin connect to ground (default)

# 2.8 Interrupt IRQ Level Setting

The PET-48DIO can connect to any one of the interrupt lines of the PC I/O channel. The interrupt line is selected by the jumper **JP5**. If you wish to use the interrupt capability of the PET-48DIO, you must select an interrupt level and place the jumper in the appropriate position to enable the particular interrupt line.

The default interrupt level is **IRQ5**, which is selected by placing the jumper on the pins in row number 5. Figure 2.6 shows the default interrupt jumper setting IRQ5. You should only remove the jumper from IRQ5 to other pins, if you want to change to another IRQ level.

**Note :** Be aware that there is no other add-on card shares the same interrupt level at the same system.

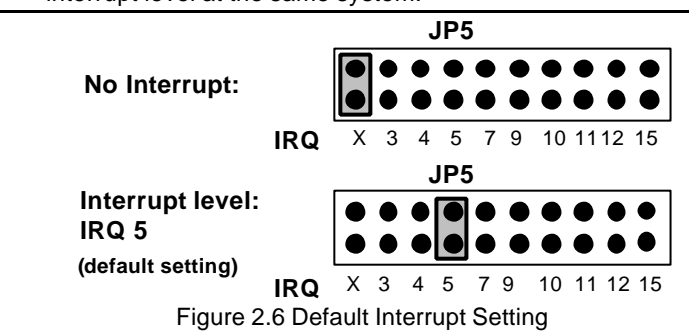

## 2.9 Timer & Event Interrupt Setting

The PET-48DIO has an interval timer/counter 8253 on board. It offers 3 independent 16-bit programmable down counters; counter 1 and counter 2 are cascaded together for timer pacer trigger. and counter 0 is for event counting. Figure 2.7 shows the 8253 timer / counter connection.

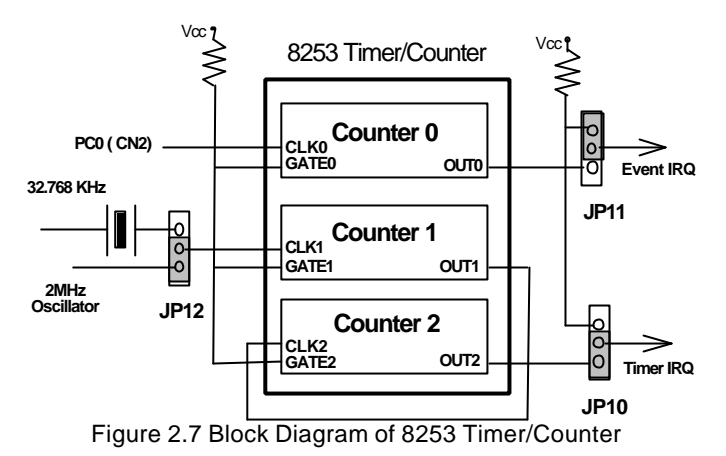

#### **2.9.1 Timer Interrupt Setting JP10**

The jumper *JP10* is used for enabling or disabling timer interrupt, and the default jumper setting is illustrated as below.

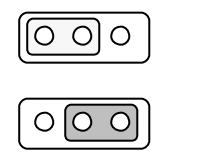

Disable timer interrupt

Enable timer interrupt (Default setting)

#### **2.9.2 Event Counter Setting JP11**

The JP11 is for enabling or disabling event counter interrupt.

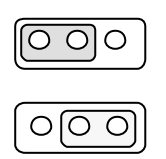

Disable event counter interrupt (Default setting)

Enable event counter interrupt (Default setting)

**Note:** PC0 D0 (first bit of PC0) is the input port of event counter.

#### **2.9.3 Timer Clock Source Setting JP12**

The JP12 is for select timer clock source. The range of timer is depend on clock source, PET-48DIO has two clock sources for timer, and setting range shows as table.

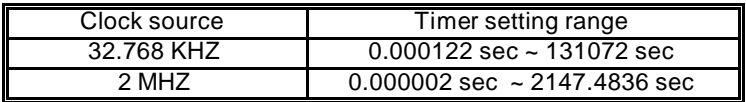

The following equation is to calculate timer setting range.

Timer range = 1 / (Timer Clock source / (Divide 1\* Divide 2))

Divide 1 is loading data of 8253 counter 1.

Divide 2 is loading data of 8253 counter 2.

#### **For example:**

Clock source is 32.768 KHZ. Set timer to 0.0122 Sec.

```
0.0122=1/(32768/(Divide 1*Divide 2))
(Divide 1*Divide 2)=400
Let Divide 1=2-> Hex0002 So Divide 2=200 -> Hex 00C8
```
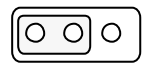

Select 32.768KHz

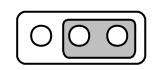

Select 2 MHz (Default setting)

# 2.10 Programmable Interrupt Setting

The PC0D3 and PC0D7 are two real time interrupt input ports. JP13 is for PC0D3 and PC0D7 interrupt control setting.

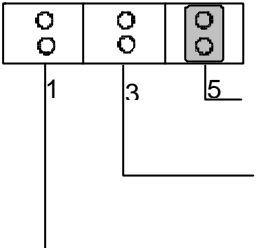

PC0D3 & PC0D7 as programmable interrupt input refer to the table below Disable PC0D3 & PC0D7 as interrupt input ports ( factroy default)

PC0D3 to generate an interrupt when input is  $\Gamma$ 

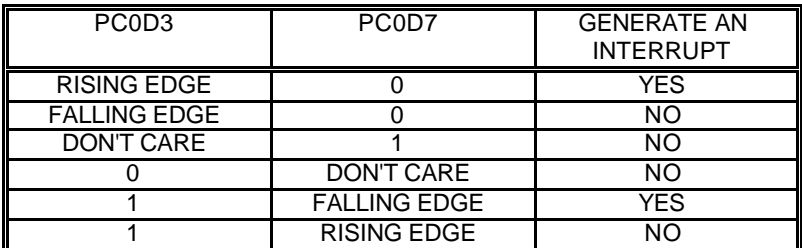

PC0D3 & PC0D7 programmable interrupt table

The PC1D3 and PC1D7 are two real time interrupt input ports. JP14 is for PC1D3 and PC1D7 interrupt control setting, and the mini jumper is for setting.

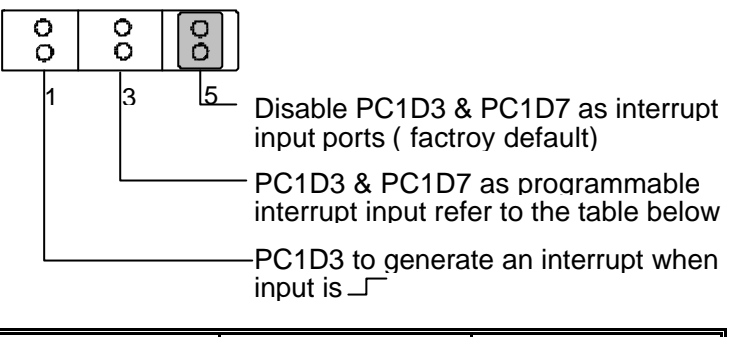

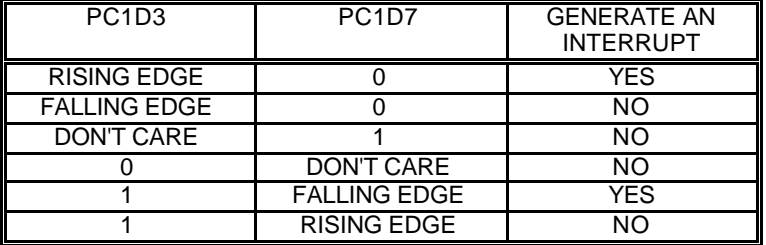

PC1D3 & PC1D7 programmable interrupt table

## 2.11 Connectors

A 8255 has 24 I/O ports which may be individually programmed in 2 groups of 12 or 3 groups of 8. Figure shows PET-48DIO equally 8255 block diagram.

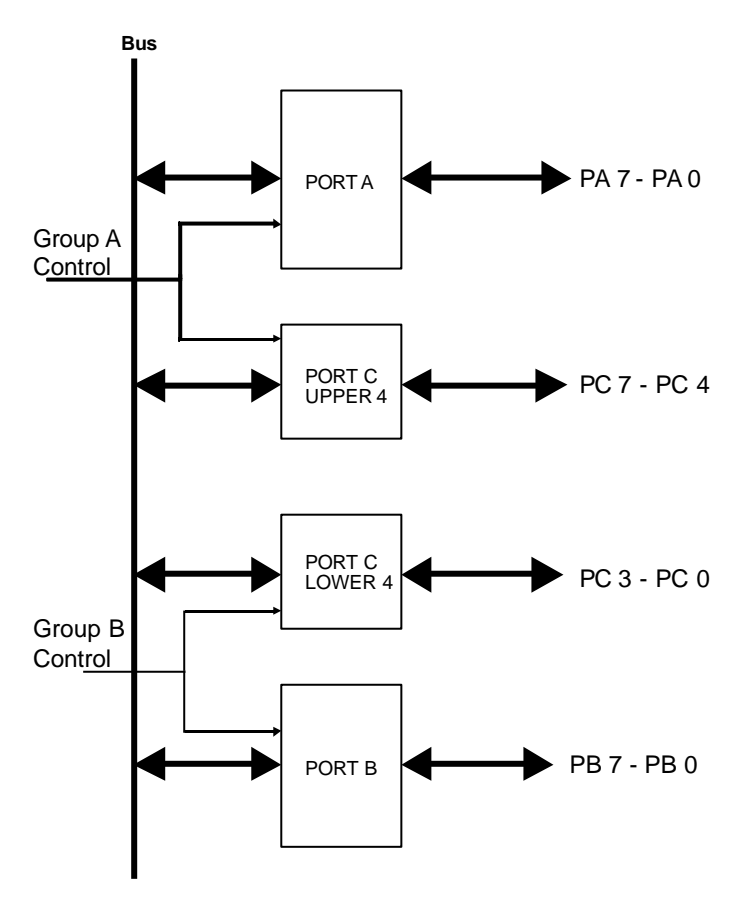

Figure 2.8 8255 block diagram

#### ÿ **Pin Assignment of CN1**

The CN1 is a 50-pin connector for PA1, PB1, PC1 input / output ports connetion, the pin out of CN1 is shown in the following figure:

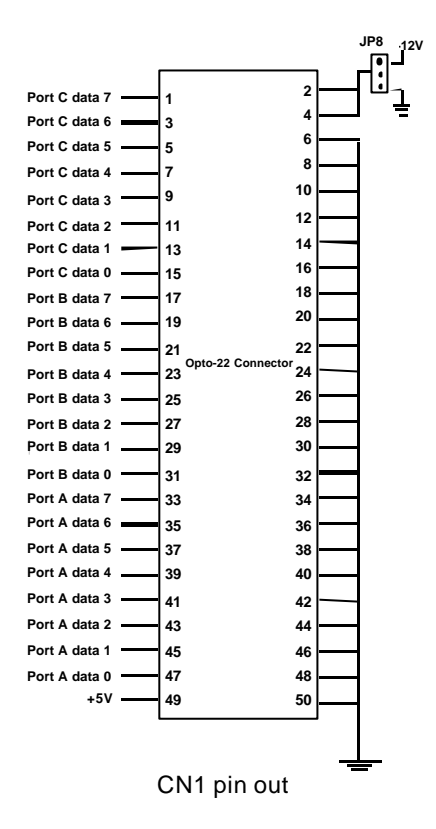

#### ÿ **Pin Assignment of CN2**

The CN2 is a 50-pin connector for PA0, PB0, PC0 input / output ports connecting, the pin out of CN2 is shown in the following fgure.

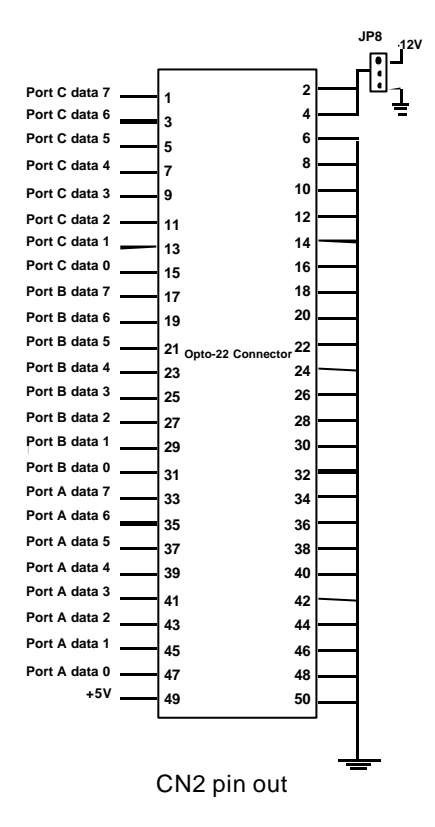

# 3

# **Control Programming**

## 3.1 PET-48DIO Software Library Installation

The PET-48DIO's software library supplied with PET-48DIO includes the utility software, C-language library and some demonstration programs, which can help to reduce your programming effort.

- **1.** Turn your PC's power switch on
- **2.** Put the ADLINK CD into the appropriate CD driver.
- **3.** Type the commands (X indicates the CD ROM driver): X:\> CD NuDAQISA\48DIO X:\> NuDAQISA\48DIO> **SETUP**
- **4.** An installation completed message will be shown on the screen.

After installation, all the files *of PET-48DIO Library & Utility for DOS* are stored in C:\ADLINK\48DIO\DOS directory.

## 3.2 8255 Mode 0

The PET-48DIO can emulates MODE 0 of 8255 PPI, and it comes equipped with two 50-pin male IDC connectors that interface with OPTO-22 racks 8, 16, and 24.

The basic function definition of 8255 mode 0 is :

- Two 8-bit I/O ports PA and PB
- Two nibble-wide (4-bit) ports PC upper and PC lower
- Any ports can be used for both input and output
- $\bullet$  Outputs are latched whereas inputs are not latched
- **16 different input/output configurations are available**

PC0 is used to generate a hardware interrupt, and PC4 is used to control programmable interrupt.

The I/O of PET-48DIO emulates as one 8255 programmable peripheral interface chip, the *control word* is to program PA, PB and PC as input port or output port. Table shows the summarize of control word (D0 - D4), and mode states (Mode 0 - Mode 15) .

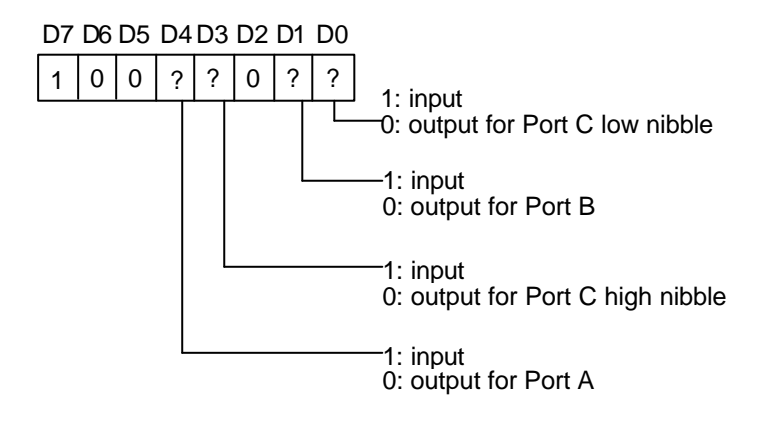

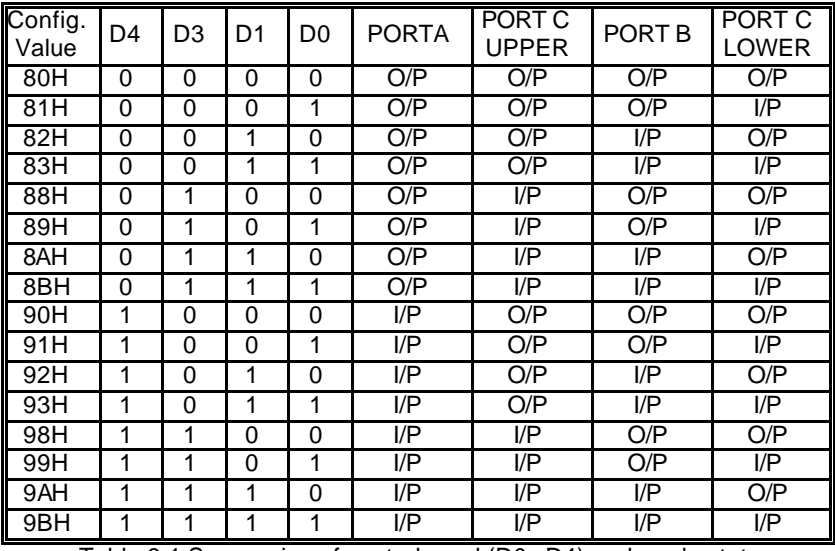

Table 3.1 Summarize of control word (D0 - D4) and mode state (Mode 0 - Mode 15)

## 3.3 Register Structure

The PET-48DIO needs two bytes of I / O address to operate, the first byte is ports' *index select* and the second byte is ports' *data read/write*.

- **Index Select:** The register is used to define the index of I/O ports. You have to define this value before you read or write data to the I/O port of PET-48DIO. Please refer the I/O port's index values in table 3.2.
- **Data Read/**  This register is used to read or write data to the **Write :** correspond I/O port which you have defined in the *Index Select* register.

For example, If you defined the PET-48DIO's I/O port address as 300H, then the *index select register is 300H*, and *Data Read/Write register is 301H*.

The relationship of ports' index select and ports' data read / write shows as figure.

The following table is ports' index that set by first I/O address.

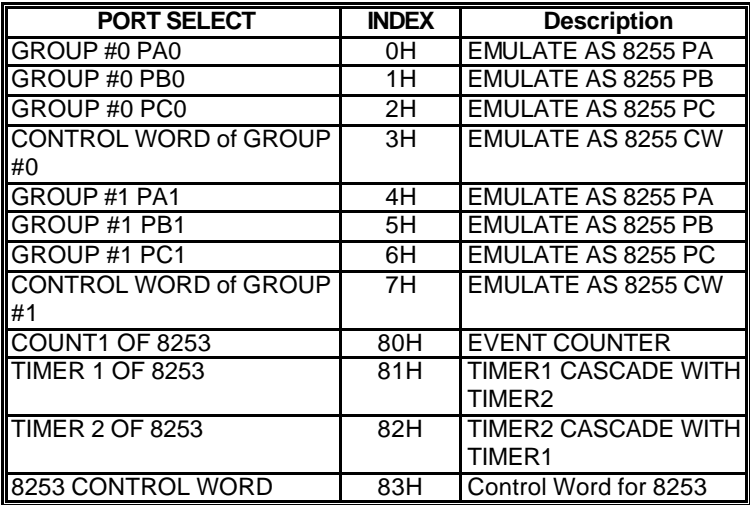

Table 3.2 Ports' index table

# 3.4 Programming for PET-48DIO

According to the description of above sections, you can understand how to program the PET-48DIO easily. Partial of Assembly and C programs will be listed below, and a complete C source program for timer pacer interrupt of PET-48DIO is included.

If you need more high level Application Programming Interface (API) library in C Language, you can get it from our software package ACLS-DLL1. Both Windows DLL driver and DOS software driver of the PET-48DIO will be included in the ACLS-DLL1. Please contact your dealer of ADLINK products.

#### **3.4.1 Programming in Assembly Langrage**

The following parts are example programs written in assemble for reference.

#### *To initial I/O ports*

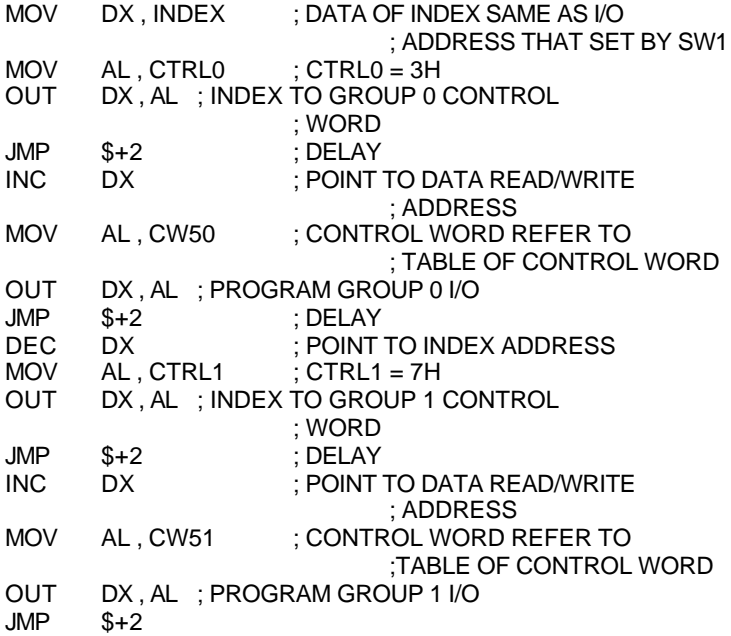

#### *To write the port*

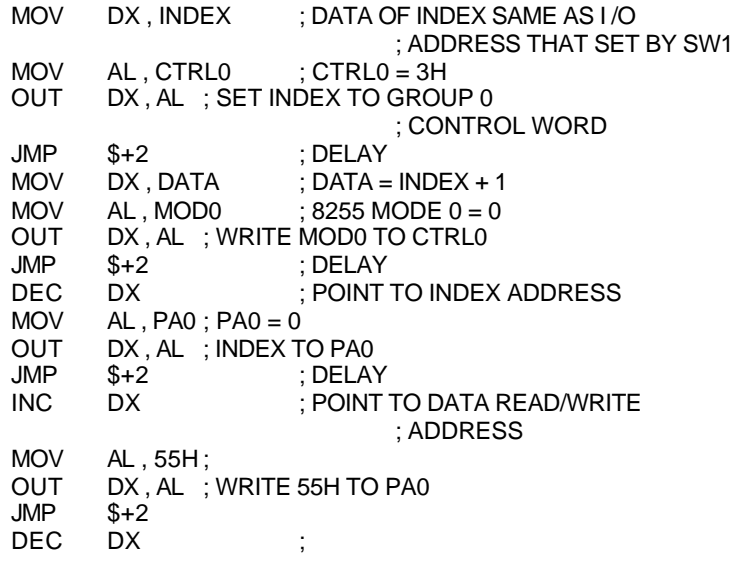

#### *To access the port*

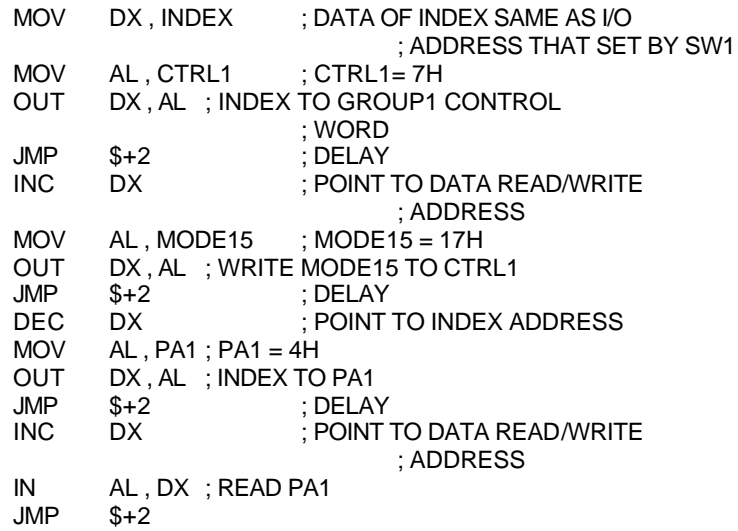

#### *To initial 8253*

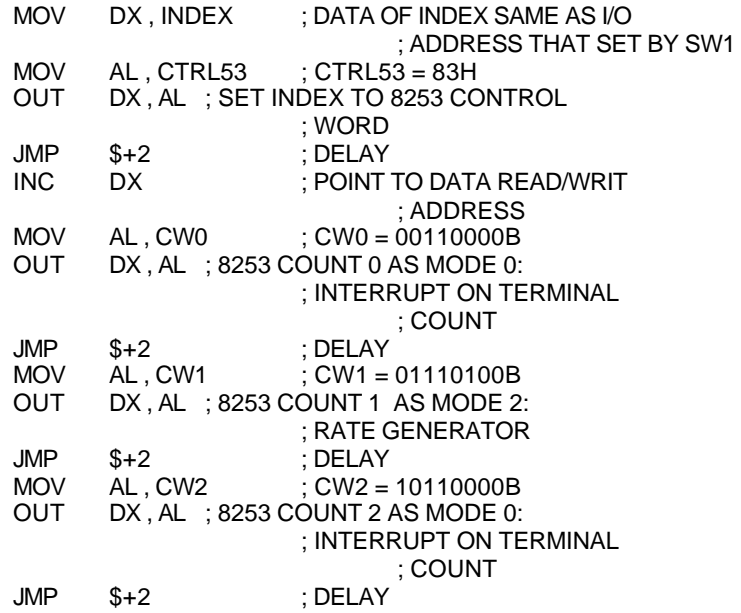

#### *To set event counter*

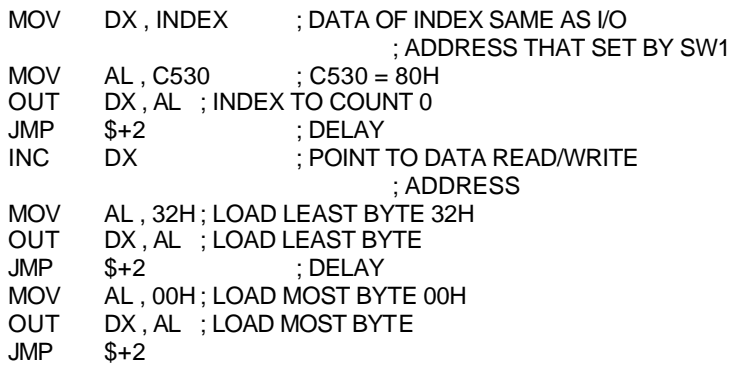

#### *To set timer*

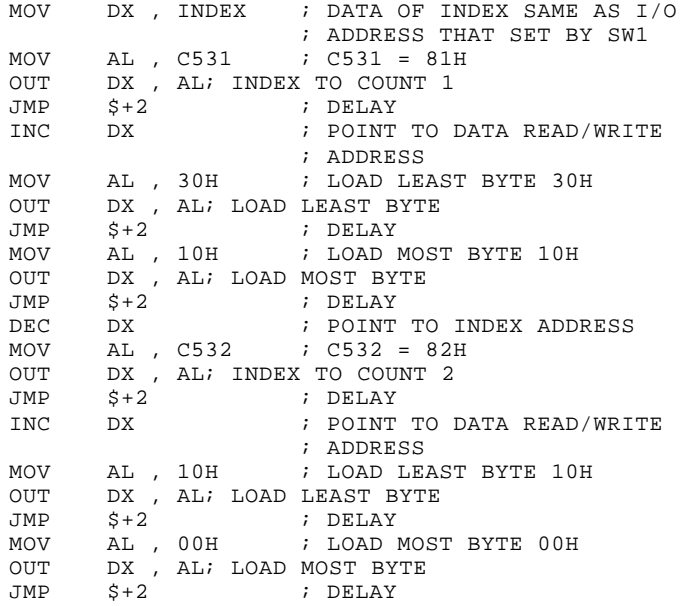

#### *To clear and enable interrupt*

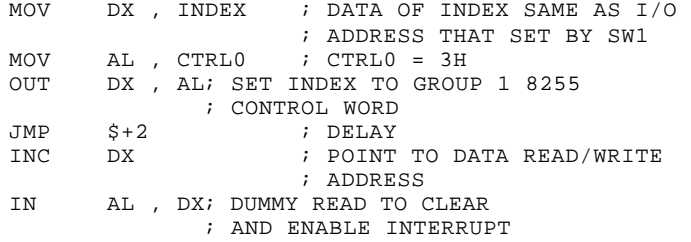

#### **3.4.2 Programming in C language**

The following parts are example programs written in C language for reference.

#### Note : **These softwares are only partial of complete program, so you can not execute them directly.**

#### *To initial I/O port*

# define INDEX 0x300 //define same as //address setting # define DATA 0x301 //data R/W port # define CW0 0x3 //port 0 control port # define CW1 0x7 //port 1 control port  $\frac{\textit{l}}{\text{0AH}}$  refer to 8255 CW //Mode6 Port A & B output, // Port C input # define CWD1 0x0B //0BH refer to 8255 CW //Mode7 Port A output, // Port B & C input outportb( INDEX,CW0); //point to port0's control word outportb( DATA, CWD0); //initial port0 outportb( INDEX,CW1); //point to port1's control word outportb( DATA,CWD1); //initial port 1

#### *To write port*

# define INDEX 0x300 //INDEX same as SW //setting # define DATA 0x301 //data R/W port # define CW1 0x3 //port 0 CW # define MOD0 0x0 //8255 mode 0 Port A, B & C // are output port

#define PA0 0x0 //port A0 #define PB0 0x1 //port B0

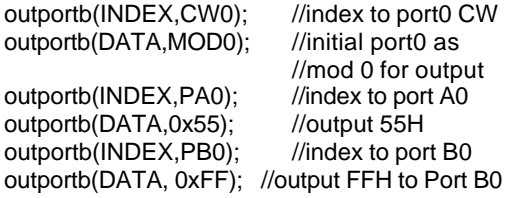

#### *To access port*

# define INDEX 0x300 //INDEX same as SW //setting # define DATA 0x301 //data R/W port # define MOD15 0x17 //8255 mode 15 # define PA1 0x4 //PA1 port index # define CW1 0x7//port 1 CW

int input; //input data buffer outportb(INDEX,CW1); //index to port 1 CW

```
outportb(DATA,MOD15);//initial port 1 as mod 
                          //15 for input
outportb(INDEX,PA1); //index to port A 1
input = inportb(DATA);//read PA1
```
#### *To initial 8253*

```
# define INDEX 0x300 //INDEX same as SW 
                     //setting
# define DATA 0x301 //data R/W port
# define CW53 0x83 //8253 control port
# define CWD531 0x30 //8253 counter 1 CW
# define CWD532 0x74 //8253 control 2 CW
# define CWD533 0xB0 //8253 control 3 CW
outportb(INDEX,CW53);//index to 8253 control 
                     //port
outportb(DATA,CWD531);//initial counter 1
outportb(DATA,CWD532);//initial counter 2
outportb(DATA,CWD533);//initial counter 3
```
#### *To set event counter*

# define INDEX 0x300 //INDEX same as SW //setting # define DATA 0x301 //data R/W port # define CW530 0x80 //event counter index outportb(INDEX,CW530);//index to counter 1 outportb(DATA,0x32); //write 32H to low byte outportb(DATA,0x0); //write 0H to high byte

#### *To set timer*

```
# define INDEX 0x300 //INDEX same as SW 
                     //setting 
# define DATA 0x301 //data R/W port
# define CW531 0x81 //timer 1 index
# define CW532 0x82 //timer 2 index
outportb(INDEX,CW531);//index to timer 1
outportb(DATA,0x30); //write 30H to timer 1 
                            //low byte 
outportb(DATA,0x10); //write 10H to timer 1 
                            //high byte
outportb(INDEX,CW532);//index to timer 2
outportb(DATA,0x10); //write 10H to timer 2 
                            //low byte
outportb(DATA,0x00); //write 00H to timer 2 
                            //high byte
```
#### **3.4.3 A Complete Example Program for Interrupt Handling**

/\*\*\*\*\*\*\*\*\*\*\*\*\*\*\*\*\*\*\*\*\*\*\*\*\*\*\*\*\*\*\*\*\*\*\*\*\*\*\*\*\*\*\*\*\*\*\*\*\*\*\*\*\*\*\*\*\*\*/ /\* File name : test.C \*/  $\frac{7}{7}$  Purpose : PET-48DIO TEST Source Code  $\frac{7}{7}$  bate : 06/02/1994 \*/ /\* Date: 06/02/1994<br>/\* Version: 1.0 /\* Version : 1.0 \*/ /\* Programmer : JIM LIU \*/ /\* Configuration : (jumper settings) \*/  $\frac{1}{4}$   $\frac{1}{4}$   $JP10 : 1-2$  ( Disable) /\* JP11 : 2-3 ( Enable) \*/ /\* JP13 : 5-6 ( Disable) \*/ /\* JP14 : 5-6 ( Disable) \*/  $/\star$  \*/ /\* Copyright ACLONE Inc. (c) 1994 all right reserved \*/ /\*\*\*\*\*\*\*\*\*\*\*\*\*\*\*\*\*\*\*\*\*\*\*\*\*\*\*\*\*\*\*\*\*\*\*\*\*\*\*\*\*\*\*\*\*\*\*\*\*\*\*\*\*\*\*\*\*/ #include <dos.h> #include <conio.h> /\*\*\*\*\*\*\*\*\*\*\*\*\*\*\*\*\*\*\*\*\*\*\*\*\*\*\*\*\*\*\*\*\*\*\*\*\*\*/ /\* Constants Decalerations \*/ /\*\*\*\*\*\*\*\*\*\*\*\*\*\*\*\*\*\*\*\*\*\*\*\*\*\*\*\*\*\*\*\*\*\*\*\*\*\*/ #define LOBYTE(arg) (\*(unsigned char \*)&arg) #define HIBYTE(arg) (\*((unsigned char \*)&arg + 1)) #define LOWORD(arg) (\*(unsigned int \*)&arg) #define HIWORD(arg) (\*((unsigned int \*)&arg + 1)) /\*\*\*\*\* Define Relative Addresses \*\*\*\*\*/ #define CCW 0x83 #define COUNT 0x80<br>#define TIMER1 0x81 #define TIMER1<br>#define TIMER2 TIMER2 0x82 #define PA0 0x0<br>#define PB0 0x1 #define PB0 0x1 #define PC0 0x2 #define CW0 0x3<br>#define PA1 0x4<br>#define PB1 0x5 #define PA1 0x4 #define PB1 0x5 #define PC1 0x6 #define CW1 0x7 /\*------- Define 8259 ---------------------------------\*/ #define IC8259\_1 0x20 #define IC8259\_2 0xA0 #define IC8259\_2 0xA0<br>#define EOI 0x20 /\*-------------------------------------------------------\*/ #define NO\_INIT 0xff #define INITIALED 0x00 #define IRQ5 0x0d #define INDEX 0x300 #define DATA 0x301

```
void interrupt far do_isr(void);
void interrupt (*old_isr)(void);
int Base_addr;
int inter = 0;
/*--------------------------------------------------------*/
void set_counter( unsigned char c)
{
     outp( INDEX, CCW);
    outp( DATA, 0x30);
    outp( INDEX, COUNT);
    outp( DATA, c);
    outp( DATA, 0x00);
}
unsigned char ia = 0x2;
void interrupt far do_isr()
{
    outp( INDEX, PA0);
    outp( DATA, ia);
    if( ia > 0xbe) ia = 0x0;
    ia = ia + 5;
    inter = 1; outp( INDEX, 0x3);
     inp( DATA);
     outp( IC8259_1, 0x20);
}
/* Timer pacer interval is depend on the value of c1 and c2*/
void set_timer( int c1, int c2)
{
     outp( INDEX, CCW);
    outp( DATA, 0x76);
     outp( DATA, 0xb6);
     outp( INDEX, TIMER1);
     outp( DATA, LOBYTE(c1));
    outp( DATA, HIBYTE(c1));
    outp( INDEX, TIMER2);
    outp( DATA, LOBYTE(c2));
    outp( DATA, HIBYTE(c2));
}
main()
{
    unsigned char vb = 0;
     unsigned char vc;
     clrscr();
     /* enable and clear interrupt */
     outp( INDEX, 0x3);
     inp( DATA);
    old isr = qetvect( IR05); setvect( IRQ5, do_isr);
     outp( IC8259_1 + 1,( inp( 0x21) & 0xdf));
```

```
 outp( INDEX, CW0);
   outp( DATA, 0x09); /* mode 5 : PA0, PB0 are output */
    set_timer(1400,2400);
    do
    {
       if( inter == 1)
        {
            outp( INDEX, 0x03);
            inp( DATA);
           printf( " interrupt \n");
       inter = 0; }
 }while( kbhit() == 0);
   setvect( 0x0d, old isr);
    outp( 0x21, 0xb8);
   return(0);
```
}

# **Product Warranty/Service**

Seller warrants that equipment furnished will be free from defects in material and workmanship for a period of one year from the confirmed date of purchase of the original buyer and that upon written notice of any such defect, Seller will, at its option, repair or replace the defective item under the terms of this warranty, subject to the provisions and specific exclusions listed herein.

This warranty shall not apply to equipment that has been previously repaired or altered outside our plant in any way as to, in the judgment of the manufacturer, affect its reliability. Nor will it apply if the equipment has been used in a manner exceeding its specifications or if the serial number has been removed.

Seller does not assume any liability for consequential damages as a result from our products use, and in any event our liability shall not exceed the original selling price of the equipment.

The equipment warranty shall constitute the sole and exclusive remedy of any Buyer of Seller equipment and the sole and exclusive liability of the Seller, its successors or assigns, in connection with equipment purchased and in lieu of all other warranties expressed implied or statutory, including, but not limited to, any implied warranty of merchant ability or fitness and all other obligations or liabilities of seller, its successors or assigns.

The equipment must be returned postage-prepaid. Package it securely and insure it. You will be charged for parts and labor if you lack proof of date of purchase, or if the warranty period is expired.